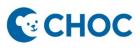

Amwell's Converge virtual platform will be replacing Zoom for Telehealth visits. Some key benefits with the new telehealth platform are:

- 1. Amwell is integrated to Cerner (accessible through "Workflow" Mpage, "Telehealth" tab, Table of Contents).
- 2. Meeting room is unique for that patient and that visit. There is no longer a shared waiting room where there is risk of privacy errors or patient identity confusion.
- 3. Meeting Room is patient centric and no longer linked to a provider host.
- 4. Ambulatory Organizer will display "Arrived" when patient has joined the session.
- 5. Interpretation services are just a few clicks away.

#### **Telehealth Visit**

1. Observe that the patient has arrived with the "Arrived" status on the Ambulatory Organizer (AO).

| Time                              | Duration | Patient         | Details                                  | Status    |
|-----------------------------------|----------|-----------------|------------------------------------------|-----------|
| 1:00 PM<br>Appel, Keren L MD 1 hr | 1 br     | TESTAMWELL, ONE | TESTAMWELL, ONE Gastro Telehealth Return |           |
|                                   | 1.00     | 16 Years, Male  | Gasu o Telenealui Retuin                 | Orange HC |

2. Check in patient on the AO. Left click the Arrived status and select "Check In".

| *<br>Time                    | Duration | Patient                           | Details                  | Status                                |
|------------------------------|----------|-----------------------------------|--------------------------|---------------------------------------|
| 1:00 PM<br>Appel, Keren L MD | 1 hr     | TESTAMWELL, ONE<br>16 Years, Male | Gastro Telehealth Return | Arrived                               |
|                              |          |                                   |                          | Check In<br>Cancel<br>No Show<br>Hold |

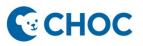

3. Open the patient's chart and click the "Telehealth" tab in the Outpatient Wokflow Mpage <u>or</u> in the Table of contents. \*\*\* Please note that the integrated telehealth platform may take up to 15 seconds to load\*\*\*

| Attestation<br>Telehealth                  |
|--------------------------------------------|
| Attestation                                |
|                                            |
| Transfer Checklist<br>Detail               |
| Transition Risk<br>Assessment Detail       |
| Adult Transition (A2B)<br>Readiness Detail |
| Transition Risk<br>Assessment              |
| Adult Transition (A2B)<br>Readiness        |
| Medical Synopsis                           |
| Recommendations                            |
| Measurements &<br>Weights                  |
| Clinical Imaging                           |
| Patient Instructions                       |
| Birth History                              |
| EMR Archive                                |
| Visits                                     |
| Life Image                                 |
| Sensitive Patient<br>Instructions          |

.....

| ZTESTESIGN, L 🛛 ×                              |  |  |  |  |
|------------------------------------------------|--|--|--|--|
| ZTESTESIGN, L<br>DOB:02/01/2018<br>MRN:3678967 |  |  |  |  |
| Menu                                           |  |  |  |  |
| Workflow                                       |  |  |  |  |
| Nurse Workflow                                 |  |  |  |  |
| MAR Summary                                    |  |  |  |  |
| Medication List + Add                          |  |  |  |  |
| Clinical Imaging + Add                         |  |  |  |  |
| Orders + Add                                   |  |  |  |  |
| ClinNotes                                      |  |  |  |  |
| Documentation + Add                            |  |  |  |  |
| Billing/Quick Orders                           |  |  |  |  |
| Facesheet                                      |  |  |  |  |
| Results Review                                 |  |  |  |  |
| Growth Chart                                   |  |  |  |  |
| Immunizations                                  |  |  |  |  |
| Prob/Dx                                        |  |  |  |  |
| Histories                                      |  |  |  |  |
| Patient Information                            |  |  |  |  |
| Telehealth                                     |  |  |  |  |
|                                                |  |  |  |  |
| Allergies + Add                                |  |  |  |  |
| Appointments                                   |  |  |  |  |

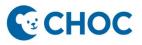

4. Verify that the "Display Name" is associated with the appropriate provider/clinic. Click "Settings" and update the Display Name as needed (*i.e., Dr. Grant, Gastrointestinal Clinic*).

|                          | Patient<br>TESTAMWELL, THREE                                            | Invite Settings                                                                       |
|--------------------------|-------------------------------------------------------------------------|---------------------------------------------------------------------------------------|
| Visit Now<br>Start Visit | Participa<br>TESTAMWEL<br>Disconnected<br>Test, Medica<br>Not Connected | Set your name shown to other participants:<br>Display Name<br>Provider's name, Clinic |
|                          |                                                                         | Cancel Save                                                                           |

5. On the telehealth page, click "Start Visit".

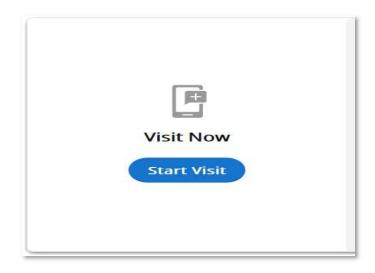

6. The video visit will open, where the patient will be waiting for you.

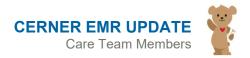

# **CHOC**

## **Amwell Telehealth**

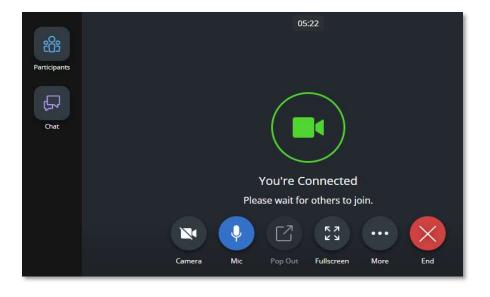

- 6. To add additional participants and/or an interpreter to the call:
  - 1) Click "Participants",
  - 2) Select the "Invite" tab,
  - 3) In the "select by" menu, select contact method to add a participant or select "Interpreter Services",
  - 4) Select the language needed,
  - 5) Click "Send Invite".

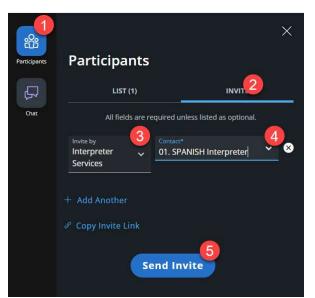

7. When your connection is established, toolbars appear on the bottom and side of the window. The toolbars include:

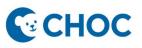

- a. **Camera**: Turn your camera on and off by clicking the Camera icon, when enabled the icon is blue. It is a best practice to keep your camera turned on for video visits.
- b. **Mic**: Mute and unmute your mic by clicking the Mic icon.
- c. **Pop Out**: Float the patient video window, this is a helpful feature if documenting your visit in a different window.
- d. More: Access additional features described below.
- e. End: Leave or Disconnect the visit.
- f. Chat: text feature on side toolbar

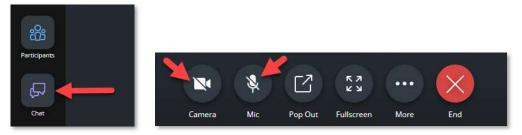

8. To pop out the video so you can chart in the background, click the "**Pop Out**" button with the small square and arrow.

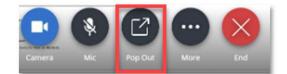

|                                   | art Links Netifications Nergation Help<br>Preinet List 🔄 Message Center 🔏 Home 🐒 Physician Hendoff 👔 «Casch 🗃 Scheduling Tracking Board 📄 PAL 📓 Clinician Laboratory Guide 🍎 Case Selection 🍎 Case Selection Periop Tracking 🐘 Denied Days Worklist 🖏 Appends Worklist                                                                                                    |                                              |
|-----------------------------------|----------------------------------------------------------------------------------------------------|----------------------------------------------|
|                                   | present uninstage usersintensinspiran nacioni.e.e.eninstage userinten de la contrativa userintensi user = instage userintensi userintensi user _ |                                              |
|                                   |                                                                                                    | Patient Education 🔄 Medical Record Request 🧋 |
|                                   | rson Management 🔂 Scheduling Appointment Book 🧮 Canusa 👼 Labell/Facesheets 歳 Trender/Discharge History 🕲 CURES 🖕                                                                                                    |                                              |
| si-Comp 🔍 PFE HANDOUT             |                                                                                                    |                                              |
| AMWELL, ONE ×                     |                                                                                                    | ← List → 🚔 Recent + Name 0                   |
| TESTAMWELL, ONE<br>DOB/02/02/2006 | Altergies: 10<br>Aqe:16 years Gender/Asle HP: Aetna PPO Portisi: No No Outine Records                                                                                                    | Medication Allergies                         |
| MRN:6107996                       |                                                                                                    |                                              |
|                                   | K 🗦 👻 🏫 My View                                                                                                    | 💱 Full screen 🗧 Print 🧿 8 minute             |
| -                                 | AD 3 B 5 5 100% - 00 0                                                                                                    |                                              |
| aryM                              | Dubasteret Workflow X ENT Ouck Orders X Inosteret Workflow X Operative Workflow X Discharge Symmary X +                                                                                                    |                                              |
| aries                             |                                                                                                    |                                              |
| mmary                             | <sup>1</sup> Chief Complaint                                                                                                    | Selected Visit Q                             |
| tion List + Add                   | Chief Complaint  Enter Chief Complaint                                                                                                    |                                              |
| + Add                             | Problem List                                                                                                    |                                              |
| 6                                 | Decoments (ii) Problem List                                                                                                    | 1                                            |
| ntation + Add                     | Home residuations (2)                                                                                                    |                                              |
| t .                               | Order Ptofile (s)  No Chronic problems documented. Document 'No Chronic Problems' or add a problem                                                                                                    | Dismiss                                      |
| Review                            | Vital Signs                                                                                                    | Distriss                                     |
| ory Results<br>Chart              | Growth Chart Classification Medical and Patient Sta V Add as This Visit V Add problem                                                                                                    | 9                                            |
| Information                       |                                                                                                    |                                              |
|                                   | Scales and Anesometry                                                                                                    | No Chronic Problems                          |
|                                   | Labs No Results Found                                                                                                    |                                              |
| -                                 | Diagnostics                                                                                                    |                                              |
| s + Add                           | Diagnostic Reads  All previous This Visit problems                                                                                                    |                                              |
| tments                            | Microbiology                                                                                                    | Revi                                         |
| inagement                         | Pathelogy                                                                                                    | and the second                               |
| sarch                             | Cinical Imaging                                                                                                    | 13 6 10                                      |
| Imaging + Add                     | Hatories Documents (0) + Al Visits Last 18 months Last 1                                                                                                    | L months La                                  |
| Research                          | Birth History Display: Provider Documentation Change Fitter Las                                                                                                    | t 50 Notes                                   |
|                                   | New Order Entry No Results Found                                                                                                    | JA SAR                                       |
|                                   | Outstanding Orders                                                                                                    |                                              |
| + Add                             | Allergies Home Medications (2)                                                                                                    | The second second                            |
|                                   | Innukations                                                                                                    | Kala (                                       |
|                                   | Volts Cross retrieving health plans. Refresh the component. If the problem persists, contact your system administrator.                                                                                                    |                                              |
| swer                              | Healb Hans                                                                                                    | And and a second                             |
| eM .                              |                                                                                                    |                                              |
| av                                | Patient Education V                                                                                                    | and a second state of the                    |
|                                   |                                                                                                    | C164 PATEST November 23, 2022, 12:           |

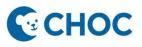

- 9. If you are not the last person to see the patient, please inform the patient that the next member of their care team will be in the visit shortly and to remain in the video visit (inform the patient to **NOT DISCONNECT**)
- 10. To close the visit, select the "End" button.

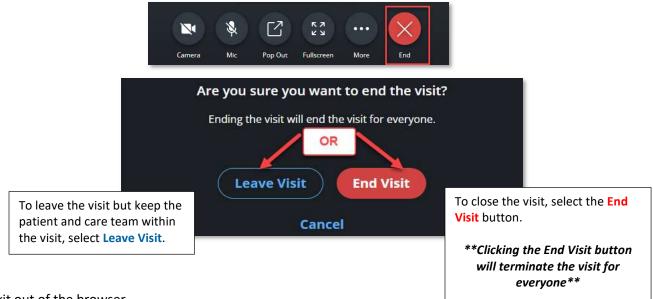

- 11. Exit out of the browser.
- 12. If you have issues with your microphone, speaker, camera, or would like to change your background, click the "More" button and then click "Device Settings". You will now be able to check which devices are connected and pick your background.

|                               |                   | Device Settings                              |                                                                                                    | ×   |
|-------------------------------|-------------------|----------------------------------------------|----------------------------------------------------------------------------------------------------|-----|
|                               | ∱ Share           | Select your camera & microphone.             |                                                                                                    |     |
| $\frown$                      | C Device Settings |                                              |                                                                                                    |     |
|                               | ⑦ Support         | C CHOC statester.                            | Camera<br>USB Video Device (046d:0821)                                                                                                    |     |
|                               | 🗇 Feedback & Help |                                              | Background Effects<br>CHOCD Zoom Background Ch                                                                                                    |     |
| You're Connected              | 📞 Call Me         |                                              | Always use selected background and the selected background and the selected backgro | nd  |
| Please wait for others to j   | Grid View         | 🌵 Audio                                      | <b>●</b> 卵 Speaker                                                                                                    |     |
|                               |                   | Microphone<br>Default - Microphone (USB Au × | Speaker<br>Headphones (Realtek(R) Audio)                                                                                                    |     |
| Camera Mic Pop Out Fullscreen | More End          |                                              | Арр                                                                                                    | bly |

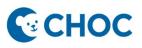

#### **Team Care Clinics and Multi-Disciplinary Clinics**

- Note: AmWell does not offer the functionality to replace the provider "conference rooms" created in Zoom
- Clinics will instead, need to use MS Teams to discuss patients amongst team members.
  - A. Turn off video in MS Teams if keeping both Teams and AmWell open concurrently
  - B. Otherwise, leave the MS Teams meeting before going to the patient in AmWell

#### Audio & Video Recommendations:

Ensure there is no conflicting software running in the background. For example, these are applications that may try to use your webcam (e.g., Zoom, Teams, GoToMeeting, FaceTime, etc.). Please be sure you have quit and/or exited these applications prior to launching a visit.

#### Supported Web Browsers:

Edge

Chrome

If joining via VDI or Tap and Go devices, sound quality will be best when using headphones